## **Sisukord**

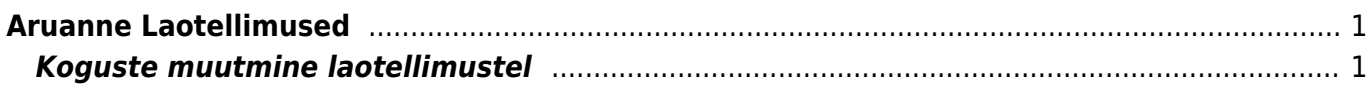

## <span id="page-2-0"></span>**Aruanne Laotellimused**

Aruanne Laotellimused näitab laotellimuse dokumentide nimekirja. Aruandest on võimalik luua liikumisi.

## <span id="page-2-1"></span>**Koguste muutmine laotellimustel**

Aruandes on võimalik muuta laotellimustel olevaid koguseid. Vajadus võib tekkida nt olukorras, kus laod on sisestanud palju laotellimusi mingile konkreetsele artiklile, kuid seda enam ei ole võimalik juurde osta ja nõudluse eemaldamiseks on vaja laotellimustel olevad kogused nullida.

Selleks tuleb aruandes linnutada valik 'Muuda' ja käivitada aruanne. Seejärel ilmub aruande päisesse võimalus sisestada soovitud kogus, seejärel vajutades nuppu 'Täida' ja 'Salvesta' muudetakse filtris olevatel ridadel kogused. Võimalik on ka ridadel nähtavaid koguseid käsitsi muuta ja nö ümber salvestada.

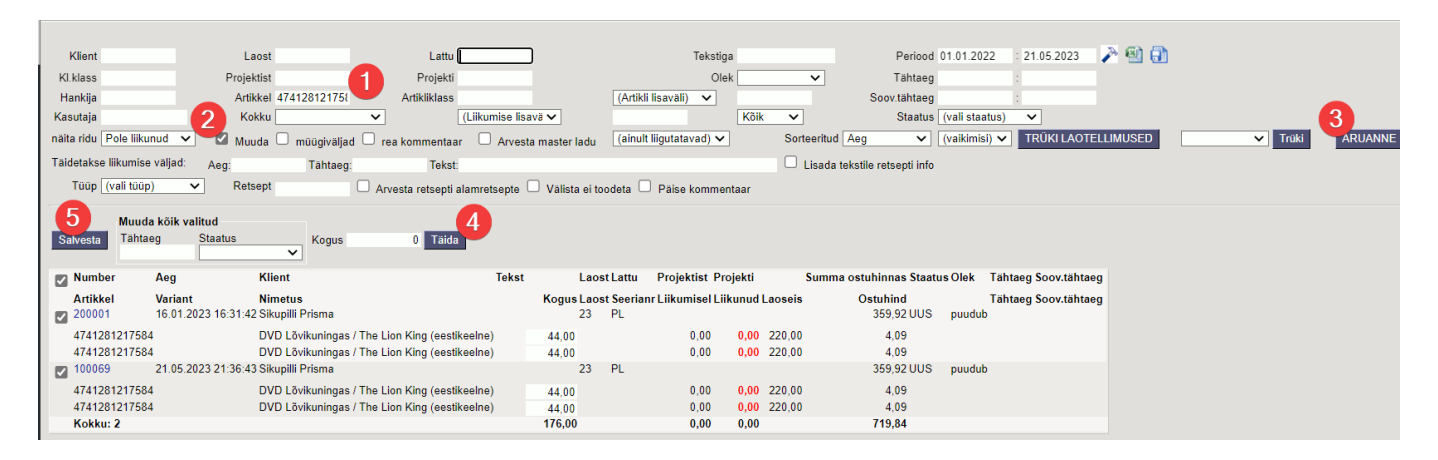

 Nupp Täida täidab kõik aruande read päise koguse väljal oleva kogusega, kuid nupp Salvesta salvestab laotellimustele vaid need read, mille ees linnuke (see on ka vaikimisi valitud).

From: <https://wiki.directo.ee/> - **Directo Help**

Permanent link: **[https://wiki.directo.ee/et/ladu\\_aru\\_tellimused?rev=1684694460](https://wiki.directo.ee/et/ladu_aru_tellimused?rev=1684694460)**

Last update: **2023/05/21 21:41**